# **versioningit**

*Release 1.1.0*

**John Thorvald Wodder II**

**2022 Mar 03**

# **CONTENTS**

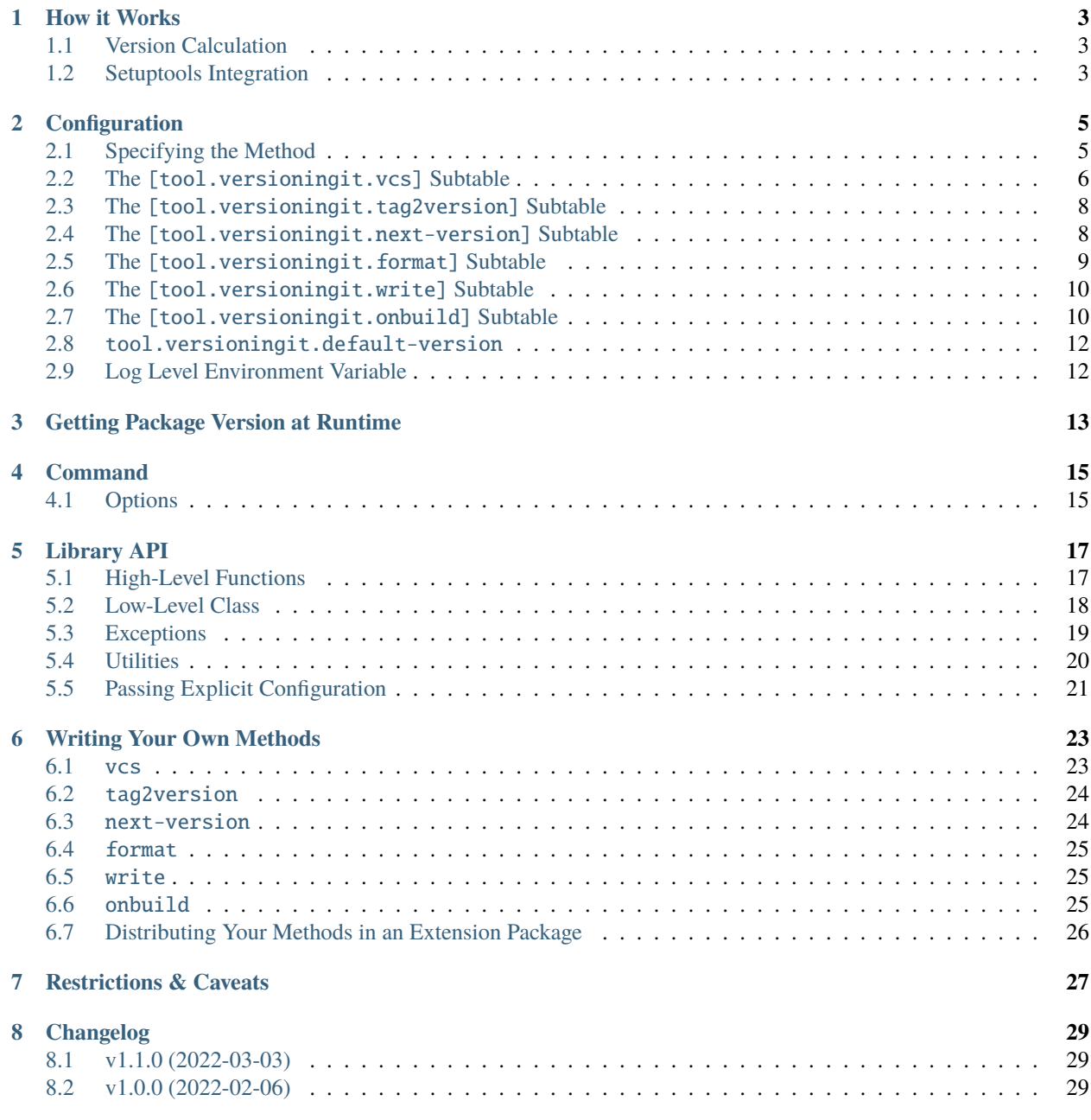

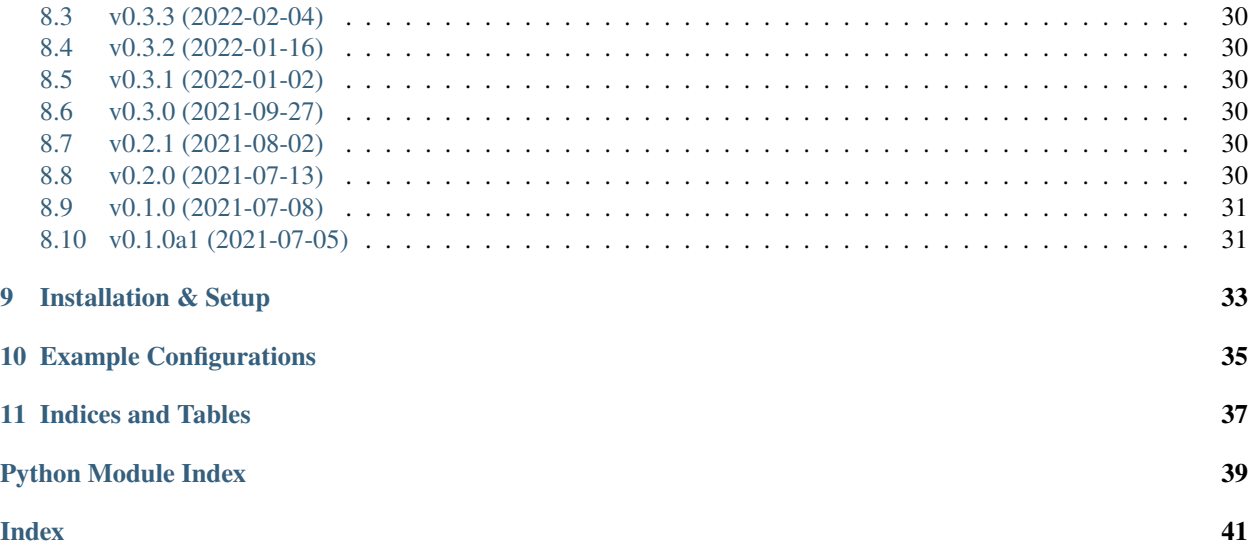

<span id="page-4-1"></span><span id="page-4-0"></span>[GitHub](https://github.com/jwodder/versioningit) | [PyPI](https://pypi.org/project/versioningit/) | [Documentation](https://versioningit.readthedocs.io) | [Issues](https://github.com/jwodder/versioningit/issues) | *[Changelog](#page-32-0)*

### **ONE**

# **HOW IT WORKS**

<span id="page-6-0"></span>versioningit divides its operation into six *steps*: vcs, tag2version, next-version, format, write, and onbuild. The first four steps make up the actual version calculation, while the write and onbuild steps normally only happen while building with setuptools.

# <span id="page-6-1"></span>**1.1 Version Calculation**

The version for a given project is determined as follows:

- vcs step: The version control system specified in the project's versioningit configuration is queried for information about the project's working directory: the most recent tag, the number of commits since that tag, whether there are any uncommitted changes, and other data points.
- tag2version step: A version is extracted from the tag returned by the vcs step
- If there have been no commits or uncommitted changes since the most recent tag, the version returned by the tag2version step is used as the project version. Otherwise:
	- **–** next-version step: The next version after the most recent version is calculated
	- **–** format step: The results of the preceding steps are combined to produce a final project version.

# <span id="page-6-2"></span>**1.2 Setuptools Integration**

### **1.2.1 Setting the Version**

versioningit registers a setuptools.finalize\_distribution\_options entry point that causes it to be run whenever setuptools computes the metadata for a project in an environment in which versioningit is installed. If the project in question has a pyproject.toml file with a [tool.versioningit] table, then versioningit performs the version calculations described above and sets the project's version to the final value. (If a version cannot be determined because the project is not in a repository or repository archive, then versioningit will assume the project is an unpacked sdist and will look for a PKG-INFO file to fetch the version from instead.) If the pyproject. toml contains a [tool.versioningit.write] table, then the write step will also be run at this time; the default write method creates a file at a specified path containing the project's version.

### **1.2.2** onbuild **Step**

When a project is built that uses versioningit's custom setuptools commands, the onbuild step becomes added to the build process. The default onbuild method updates one of the files in the built distribution to contain the project version while leaving the source files in the actual project alone. See "*[The \[tool.versioningit.onbuild\] Subtable](#page-13-1)*" for more information.

### **CONFIGURATION**

<span id="page-8-0"></span>The [tool.versioningit] table in pyproject.toml is divided into six subtables, each describing how one of the six steps of the version extraction & calculation should be carried out. Each subtable consists of an optional method key specifying the *method* (entry point or function) that should be used to carry out that step, plus zero or more extra keys that will be passed as parameters to the method when it's called. If the method key is omitted, the default method for the step is used.

### <span id="page-8-1"></span>**2.1 Specifying the Method**

A method can be specified in two different ways, depending on where it's implemented. A method that is built in to versioningit or provided by an installed third-party extension is specified by giving its name as a string, e.g.:

```
[tool.versioningit.vcs]
# The method key:
method = "git" # \le- The method name
# Parameters to pass to the method:
match = \lceil "v*" \rceildefault-tag = "1.0.0"
```
Alternatively, a method can be implemented as a function in a Python source file in your project directory (either part of the main Python package or in an auxiliary file); see "*[Writing Your Own Methods](#page-26-0)*" for more information. To tell versioningit to use such a method, set the method key to a table with a module key giving the dotted name of the module in which the method is defined and a value key giving the name of the callable object in the module that implements the method. For example, if you created a custom next-version method that's named my\_next\_version() and is located in mypackage/mymodule.py, you would write:

```
[tool.versioningit.next-version]
method = { module = "mypackage.module", value = "my_next_version" }
# Put any parameters here
```
Note that this assumes that mypackage/ is located at the root of the project directory (i.e., the directory containing the pyproject.toml file); if is located inside another directory, like src/, you will need to add a module-dir key to the method table giving the path to that directory relative to the project root, like so:

```
[tool.versioningit.next-version]
method = \{ module = "mypackage.module", value = "my_next_version", module-dir = "src" \}# Put any parameters here
```
As a special case, if there are no parameters for a given step, the respective subtable can be replaced by the method specification, e.g.:

```
[tool.versioningit]
# Use the "git" method for the vcs step with no parameters:
vcs = "ait"# Use a custom function for the next-version step with no parameters:
next-version = { module = "mypackage.module", value = "my_next_version" }
```
# <span id="page-9-0"></span>**2.2 The** [tool.versioningit.vcs] **Subtable**

The vcs subtable specifies the version control system used by the project and how to extract the tag and related information from it. versioningit provides three vcs methods: "git" (the default), "git-archive", and "hg".

### **2.2.1** "git"

The "git" method relies on the project directory being located inside a Git repository with one or more commits. Git 1.8.0 or higher must be installed, though some optional features require more recent Git versions.

The "git" method takes the following parameters, all optional:

match [list of strings] A set of fileglob patterns to pass to the --match option of git describe to make Git only consider tags matching the given pattern(s). Defaults to an empty list.

**Note:** Specifying more than one match pattern requires Git 2.13.0 or higher.

exclude [list of strings] A set of fileglob patterns to pass to the --exclude option of git describe to make Git not consider tags matching the given pattern(s). Defaults to an empty list.

**Note:** This option requires Git 2.13.0 or higher.

default-tag [string] If git describe cannot find a tag, versioningit will raise a [versioningit.errors.](#page-22-1) [NoTagError](#page-22-1) unless default-tag is set, in which case it will act as though the initial commit is tagged with the value of default-tag

### **2.2.2** "git-archive"

#### **This method is experimental and may change in future releases.**

The "git-archive" method is a variation of the "git" method that also supports determining the version when installing from a properly-prepared Git archive. The method takes the following parameters:

describe-subst [string] *(required)* Set this to "\$Format:%(describe)\$" and add the line pyproject.toml export-subst to your repository's .gitattributes file. This will cause any Git archive made from your repository from this point forward to contain the minimum necessary information to determine a version.

match and exclude options are set by including them in the format placeholder like so:

```
# Match 'v*' tags:
describe-subst = "$Format:%(describe:match=v*)$"
# Match 'v*' and 'r*' tags:
```
(continues on next page)

(continued from previous page)

```
describe-subst = "$Format:%(describe:match=v*,match=r*)$"
# Match 'v*' tags, exclude '*-final' tags:
describe-subst = "$Format:%(describe:match=v*,exclude=*-final)$"
```
By default, only annotated tags are considered, and lightweight tags are ignored; this can be changed by including the "tags" option in the placeholder like so:

```
# Honor all tags:
describe-subst = "SFormat: % (describe: tags)# Honor all tags, exclude '*rc' tags:
describe-subst = "$Format:%(describe:tags,exclude=*rc)$"
```
Options other than "match", "exclude", and "tags" are not supported by versioningit and will result in an error.

default-tag [string] *(optional)* If git describe cannot find a tag, versioningit will raise a [versioningit.](#page-22-1) [errors.NoTagError](#page-22-1) unless default-tag is set, in which case it will act as though the initial commit is tagged with the value of default-tag.

Note that this parameter has no effect when installing from a Git archive; if the repository that the archive was produced from had no relevant tags for the archived commit (causing the value of describe-subst to be set to the empty string), versioningit will raise an error when trying to install the archive.

Note that, in order to provide a consistent set of information regardless of whether installing from a repository or an archive, the "git-archive" method provides the format step with only a subset of the fields that the "git" method does; *[see below](#page-12-1)* for more information.

Changed in version 1.0.0: The "match" and "exclude" settings are now parsed from the describe-subst parameter, which is now required, and the old match and exclude parameters are now ignored. Also, support for the "tags" option was added.

#### **A note on Git version requirements**

- The %(describe)s placeholder was only added to Git in version 2.32.0, and so a Git repository archive must be created using at least that version in order to be installable with this method. Fortunately, GitHub repository ZIP downloads support %(describe), and so pip-installing a "git-archive"-using project from a URL of the form https://github.com/\$OWNER/\$REPO/archive/\$BRANCH.zip will work.
- The %(describe)s placeholder only gained support for the "tags" option in Git 2.35.0, and so, if this option is included in the describe-subst parameter, that Git version or higher will be required when creating a repository archive in order for the result to be installable. Unfortunately, as of 2022-02-05, GitHub repository Zips do not support this option.
- When installing from a Git repository rather than an archive, the "git-archive" method parses the describe-subst parameter into the equivalent git describe options, so a bleeding-edge Git is not required in that situation (but see the version requirements for the "git" method above).

**Note:** In order to avoid DOS attacks, Git will not expand more than one %(describe)s placeholder per archive, and so you should not have any other \$Format:%(describe)\$ placeholders in your repository.

<span id="page-11-2"></span>**Note:** This method will not work correctly if you have a tag that resembles git describe output, i.e., that is of the form <anything>-<number>-g<hex-chars>. So don't do that.

#### **2.2.3** "hg"

The "hg" method supports installing from a Mercurial repository or archive. When installing from a repository, Mercurial 5.2 or higher must be installed.

The "hg" method takes the following parameters, all optional:

- pattern [string] A revision pattern (See hg help revisions.patterns) to pass to the latesttag() template function. Note that this parameter has no effect when installing from a Mercurial archive.
- default-tag [string] If there is no latest tag, versioningit will raise a [versioningit.errors.NoTagError](#page-22-1) unless default-tag is set, in which case it will act as though the initial commit is tagged with the value of default-tag

### <span id="page-11-0"></span>**2.3 The** [tool.versioningit.tag2version] **Subtable**

The tag2version subtable specifies how to extract the version from the tag found by the vcs step. versioningit provides one tag2version method, "basic" (the default), which proceeds as follows:

- If the rmprefix parameter is set to a string and the tag begins with that string, the given string is removed from the tag.
- If the rmsuffix parameter is set to a string and the tag ends with that string, the given string is removed from the tag.
- If the regex parameter is set to a string (a Python regex) and the regex matches the tag (using [re.search](https://docs.python.org/3/library/re.html#re.search)), the tag is replaced with the contents of the capturing group named "version", or the entire matched text if there is no group by that name. If the regex does not match the tag, the behavior depends on the require-match parameter: if true, an error is raised; if false or unset, the tag is left as-is.
- Finally, any remaining leading v's are removed from the tag.

A warning is emitted if the resulting version is not **[PEP 440](https://www.python.org/dev/peps/pep-0440)**-compliant.

### <span id="page-11-1"></span>**2.4 The** [tool.versioningit.next-version] **Subtable**

The next-version subtable specifies how to calculate the next release version from the version extracted from the VCS tag. versioningit provides the following next-version methods; none of them take any parameters.

- minor *(default)* Strips the input version down to just the epoch segment (if any) and release segment (i.e., the N(. N)\* bit), increments the second component of the release segment, and replaces the following components with a single zero. For example, if the version extracted from the VCS tag is 1.2.3.4, the "minor" method will calculate a new version of 1.3.0.
- minor-release Like minor, except that if the input version is a prerelease or development release, the base version is returned; e.g., 1.2.3a0 becomes 1.2.3. This method requires the input version to be **[PEP 440](https://www.python.org/dev/peps/pep-0440)**-compliant.
- smallest Like minor, except that it increments the last component of the release segment. For example, if the version extracted from the VCS tag is 1.2.3.4, the "smallest" method will calculate a new version of 1.2.3.5.
- <span id="page-12-3"></span>smallest-release Like smallest, except that if the input version is a prerelease or development release, the base version is returned; e.g., 1.2.3a0 becomes 1.2.3. This method requires the input version to be **[PEP 440](https://www.python.org/dev/peps/pep-0440)** compliant.
- null Returns the input version unchanged. Useful if your repo version is something horrible and unparseable.

A warning is emitted if the resulting version is not **[PEP 440](https://www.python.org/dev/peps/pep-0440)**-compliant.

# <span id="page-12-0"></span>**2.5 The** [tool.versioningit.format] **Subtable**

The format subtable specifies how to format the project's final version based on the information calculated in previous steps. (Note that, if the repository's current state is an exact tag match, this step will be skipped and the version returned by the tag2version step will be used as the final version.) versioningit provides one format method, "basic" (the default).

The data returned by the vcs step includes a repository *state* (describing the relationship of the repository's current contents to the most recent tag) and a collection of *format fields*. The "basic" format method takes the name of that state, looks up the format parameter with the same name (falling back to a default, given below) to get a [format template](https://docs.python.org/3/library/string.html#format-string-syntax) [string,](https://docs.python.org/3/library/string.html#format-string-syntax) and formats the template using the given format fields plus {version}, {next\_version}, and {branch} fields. A warning is emitted if the resulting version is not **[PEP 440](https://www.python.org/dev/peps/pep-0440)**-compliant.

For the built-in vcs methods, the repository states are:

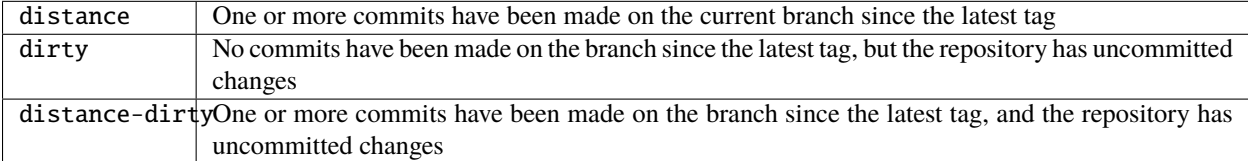

<span id="page-12-1"></span>For the built-in vcs methods, the available format fields are:

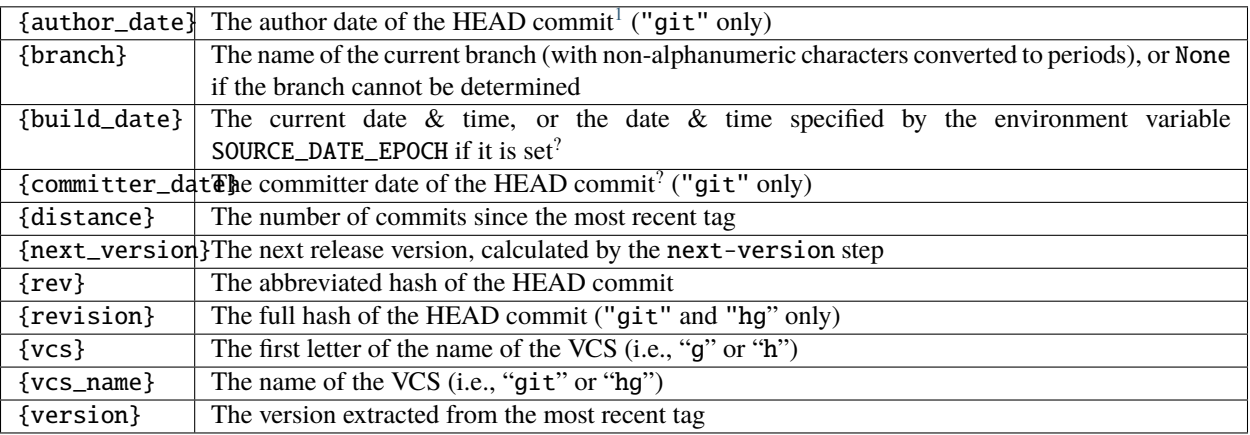

The default parameters for the format step are:

```
[tool.versioningit.format]
distance = "{version}.post{distance}{+{vcs}{r}dirty = "{version}+d{build_date:%Y%m%d}"
distance-dirty = "{version}.post{distance}+{vcs}{rev}.d{build_date:%Y%m%d}"
```
<span id="page-12-2"></span><sup>1</sup> These fields are UTC datetime.datetime objects. They are formatted with strftime() formats by writing {fieldname:format}, e.g., {build\_date:%Y%m%d}.

### <span id="page-13-0"></span>**2.6 The** [tool.versioningit.write] **Subtable**

The write subtable enables an optional feature, writing the final version to a file. Unlike the other subtables, if the write subtable is omitted, the corresponding step will not be carried out.

versioningit provides one write method, "basic" (the default), which takes the following parameters:

**file** [string] *(required)* The path to the file to which to write the version, relative to the root of your project directory. This path should use forward slashes (/) as the path separator, even on Windows.

**Note:** This file should not be committed to version control, but it should be included in your project's built sdists and wheels.

encoding [string] *(optional)* The encoding with which to write the file. Defaults to UTF-8.

template**: string** *(optional)* The content to write to the file (minus the final newline, which versioningit adds automatically), as a string containing a {version} placeholder. If this parameter is omitted, the default is determined based on the file parameter's file extension. For .txt files and files without an extension, the default is:

{version}

while for .py files, the default is:

 $\textbf{version} = "{version}$ "

If template is omitted and file has any other extension, an error is raised.

**Note:** When testing out your configuration with the versioningit command (See *[Command](#page-18-0)*), you will need to pass the --write option if you want the [tool.versioningit.write] subtable to take effect.

### <span id="page-13-1"></span>**2.7 The** [tool.versioningit.onbuild] **Subtable**

New in version 1.1.0.

The onbuild subtable configures an optional feature, inserting the project version into built project trees when building an sdist or wheel. Specifically, this feature allows you to create sdists  $\&$  wheels in which some file has been modified to contain the line  $\text{``version}\_\text{''}$  = "<project version>" or similar while leaving your repository alone.

In order to use this feature, in addition to filling out the subtable, your project must include a setup.py file that passes [versioningit.get\\_cmdclasses\(\)](#page-21-1) as the cmdclass argument to setup(), e.g.:

```
from setuptools import setup
from versioningit import get_cmdclasses
setup(
    cmdclass=get_cmdclasses(),
    # Other arguments go here
)
```
versioningit provides one onbuild method, "replace-version" (the default). It scans a given file for a line matching a given regex and inserts the project version into the first line that matches. The method takes the following parameters:

- source-file [string] *(required)* The path to the file to modify, relative to the root of your project directory. This path should use forward slashes (/) as the path separator, even on Windows.
- build-file [string] *(required)* The path to the file to modify when building a wheel. This path should be the location of the file when your project is installed, relative to the root of the installation directory. For example, if source-file is "src/mypackage/\_\_init\_\_.py", where src/ is your project dir, set build-file to "mypackage/\_\_init\_\_.py. If you do not use a src/-layout or other remapping of package files, set build-file to the same value as source-file.

This path should use forward slashes (/) as the path separator, even on Windows.

- encoding [string] *(optional)* The encoding with which to read & write the file. Defaults to UTF-8.
- regex [string] *(optional)* A Python regex that is tested against each line of the file using [re.search](https://docs.python.org/3/library/re.html#re.search). The first line that matches is updated as follows:
	- If the regex contains a capturing group named "version", the substring matched by the group is replaced with the expansion of replacement (see below). If version did not participate in the match, an error is raised.
	- Otherwise, the entire substring of the line matched by the regex is replaced by the expansion of replacement.

The default regex is:

```
\wedge\s*__version__\s*=\s*(?P<version>.*)
```
- require-match [boolean] *(optional)* If regex does not match any lines in the file and append-line is not set, an error will be raised if require-match is true (default: false).
- replacement [string] *(optional)* The string used to replace the relevant portion of the matched line. The string is first expanded by replacing any occurrences of {version} with the project version, and then any backreferences to capturing groups in the regex are expanded.

The default value is "{version}" (that is, the version enclosed in double quotes).

append-line [string] *(optional)* If regex does not match any lines in the file and append-line is set, any occurrences of {version} in append-line are replaced with the project version, and the resulting line is appended to the end of the file.

Thus, with the default settings, "replace-version" finds the first line in the given file of the form "\_\_version\_\_ = ..." and replaces the part after the = with the project version in double quotes; if there is no such line, the file is left unmodified.

**Note:** Because the onbuild step runs both when building an sdist from the repository and when building a wheel from an sdist, the configuration should be such that running the step a second time doesn't change the file any further. (The technical term for this is "idempotence")

Note: If you use this feature and run **python setup.py** directly (as opposed to building with build or similar), you must invoke setup.py from the root project directory (the one containing your setup.py).

**Tip:** You are encouraged to test your onbuild configuration by building an sdist and wheel for your project and examining the files within to ensure that they look how you want. An sdist can be expanded by running tar zxf <span id="page-15-2"></span>filename, and a wheel can be expanded by running unzip filename.

### <span id="page-15-0"></span>**2.8** tool.versioningit.default-version

The final key in the [tool.versioningit] table is default-version, which is a string rather than a subtable. When this key is set and an error occurs during version calculation, versioningit will set your package's version to the given default version. When this key is not set, any errors that occur inside versioningit will cause the build/install process to fail.

Note that default-version is not applied if an error occurs while parsing the [tool.versioningit] table; however, such errors can be caught ahead of time by running the versioningit command (See "*[Command](#page-18-0)*").

# <span id="page-15-1"></span>**2.9 Log Level Environment Variable**

When versioningit is invoked via the setuptools plugin interface, it logs various information to stderr. By default, only messages at WARNING level or higher are displayed, but this can be changed by setting the VERSIONINGIT\_LOG\_LEVEL environment variable to the name of a Python [logging level](https://docs.python.org/3/library/logging.html#logging-levels) (case insensitive) or the equivalent integer value.

**THREE**

### **GETTING PACKAGE VERSION AT RUNTIME**

<span id="page-16-0"></span>Automatically setting your project's version is all well and good, but you usually also want to expose that version at runtime, usually via a \_\_version\_\_ variable. There are three options for doing this:

1. Use the version() function in [importlib.metadata](https://docs.python.org/3/library/importlib.metadata.html#module-importlib.metadata) to get your package's version, like so:

from importlib.metadata import version  ${\tt \_version\_ = version("mypackage")}$ 

Note that [importlib.metadata](https://docs.python.org/3/library/importlib.metadata.html#module-importlib.metadata) was only added to Python in version 3.8. If you wish to support older Python versions, use the [importlib-metadata](https://pypi.org/project/importlib-metadata/) backport available on PyPI for those versions, e.g.:

```
try:
    from importlib.metadata import version
except ImportError:
    from importlib_metadata import version
 \texttt{\_version\_ = version("mypackage")}
```
If relying on the backport, don't forget to include importlib-metadata; python\_version < "3.8" in your project's install\_requires!

2. Fill out the [tool.versioningit.write] subtable in pyproject.toml so that the project version will be written to a file in your Python package which you can then import or read. For example, if your package is named mypackage and is stored in a src/ directory, you can write the version to a Python file src/mypackage/ \_version.py like so:

```
[tool.versioningit.write]
file = "src/mypackage/_version.py"
```
Then, within mypackage/\_\_init\_\_.py, you can import the version like so:

from .\_version import \_\_version\_\_

Alternatively, you can write the version to a text file, say, src/mypackage/VERSION:

```
[tool.versioningit.write]
file = "src/mypackage/VERSION"
```
and then read the version in at runtime with:

```
from pathlib import Path
__version__ = Path(__file__).with_name("VERSION").read_text().strip()
```
<span id="page-17-1"></span>3. *(New in version 1.1.0)* Fill out the [tool.versioningit.onbuild] subtable in pyproject.toml and configure your setup.py to use versioningit's custom setuptools commands. This will allow you to create sdists & wheels in which some file has been modified to contain the line  $\text{J}-\text{version} =$  " $\text{project}$  versions" or similar while leaving your repository alone. See "*[The \[tool.versioningit.onbuild\] Subtable](#page-13-1)*" for more information.

**Tip:** Wondering which of write and onbuild is right for your project? See this table for a comparison:

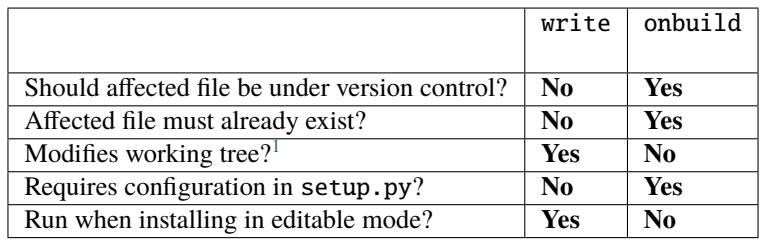

<span id="page-17-0"></span><sup>&</sup>lt;sup>1</sup> That is, the write method causes a file to be present (though likely ignored) in your repository after running, while the onbuild method only modifies a file inside sdists & wheels and leaves the original copy in your repository unchanged.

**FOUR**

### **COMMAND**

<span id="page-18-3"></span><span id="page-18-0"></span>versioningit [<options>] [<project-dir>]

When versioning it is installed in the current Python environment, a command of the same name will be available that prints out the version for a given versioningit-enabled project (by default, the project rooted in the current directory). This can be used to test out your versioningit setup before publishing.

# <span id="page-18-1"></span>**4.1 Options**

#### -n, --next-version

Instead of printing the current version of the project, print the value of the next release version as computed by the next-version step

#### --traceback

Normally, any library errors are shown as just the error message. Specify this option to show the complete error traceback.

#### <span id="page-18-2"></span>-v, --verbose

Increase the amount of log messages displayed. Specify twice for maximum information.

The logging level can also be set via the VERSIONINGIT\_LOG\_LEVEL environment variable. If both [-v](#page-18-2) and VERSIONINGIT\_LOG\_LEVEL are specified, the more verbose log level of the two will be used, where one  $-v$ corresponds to INFO level and two or more correspond to DEBUG level. (If neither are specified, the default level of WARNING is used.)

#### -w, --write

Write the version to the file specified in the [tool.versioningit.write] subtable, if so configured

### **FIVE**

# **LIBRARY API**

# <span id="page-20-4"></span><span id="page-20-1"></span><span id="page-20-0"></span>**5.1 High-Level Functions**

<span id="page-20-3"></span>versioningit.get\_version(*project\_dir: [Union](https://docs.python.org/3/library/typing.html#typing.Union)[\[str,](https://docs.python.org/3/library/stdtypes.html#str) [pathlib.Path\]](https://docs.python.org/3/library/pathlib.html#pathlib.Path) = '.'*, *config: [Optional\[](https://docs.python.org/3/library/typing.html#typing.Optional)[dict\]](https://docs.python.org/3/library/stdtypes.html#dict) = None*, *write:*  $bool = False$  $bool = False$ , *fallback:*  $bool = True$ )  $\rightarrow$  [str](https://docs.python.org/3/library/stdtypes.html#str)

Determine the version for the project at project\_dir.

If config is [None](https://docs.python.org/3/library/constants.html#None), then project\_dir must contain a pyproject.toml file containing a [tool. versioningit] table; if it does not, a [NotVersioningitError](#page-22-2) is raised. If config is not [None](https://docs.python.org/3/library/constants.html#None), then any pyproject.toml file in project\_dir will be ignored, and the configuration will be taken from config instead; see "*[Passing Explicit Configuration](#page-24-0)*".

If write is true, then the file specified in the [tool.versioningit.write] subtable, if any, will be updated.

If fallback is true, then if project\_dir is not under version control (or if the VCS executable is not installed), versioningit will assume that the directory is an unpacked sdist and will read the version from the PKG-INFO file.

#### **Raises**

- [NotVCSError](#page-22-3) if fallback is false and project\_dir is not under version control
- [NotSdistError](#page-22-4) if fallback is true, project\_dir is not under version control, and there is no PKG-INFO file in project\_dir
- [NotVersioningitError](#page-22-2)
	- **–** if config is [None](https://docs.python.org/3/library/constants.html#None) and project\_dir does not contain a pyproject.toml file
	- **–** if the pyproject.toml file does not contain a [tool.versioningit] table
- [ConfigError](#page-22-5) if any of the values in config are not of the correct type
- [MethodError](#page-22-6) if a method returns a value of the wrong type

<span id="page-20-2"></span>versioningit.get\_next\_version(*project\_dir: [Union](https://docs.python.org/3/library/typing.html#typing.Union)[\[str,](https://docs.python.org/3/library/stdtypes.html#str) [pathlib.Path\]](https://docs.python.org/3/library/pathlib.html#pathlib.Path) = '.'*, *config: [Optional\[](https://docs.python.org/3/library/typing.html#typing.Optional)[dict\]](https://docs.python.org/3/library/stdtypes.html#dict) = None*) →

New in version 0.3.0.

Determine the next version after the current VCS-tagged version for project\_dir.

[str](https://docs.python.org/3/library/stdtypes.html#str)

If config is [None](https://docs.python.org/3/library/constants.html#None), then project\_dir must contain a pyproject.toml file containing a [tool. versioningit] table; if it does not, a [NotVersioningitError](#page-22-2) is raised. If config is not [None](https://docs.python.org/3/library/constants.html#None), then any pyproject.toml file in project\_dir will be ignored, and the configuration will be taken from config instead; see "*[Passing Explicit Configuration](#page-24-0)*".

#### **Raises**

• **[NotVCSError](#page-22-3)** – if project\_dir is not under version control

- <span id="page-21-4"></span>• [NotVersioningitError](#page-22-2) –
	- **–** if config is [None](https://docs.python.org/3/library/constants.html#None) and project\_dir does not contain a pyproject.toml file
	- **–** if the pyproject.toml file does not contain a [tool.versioningit] table
- [ConfigError](#page-22-5) if any of the values in config are not of the correct type
- [MethodError](#page-22-6) if a method returns a value of the wrong type

<span id="page-21-1"></span>versioningit.get\_cmdclasses(*bases: [Optional](https://docs.python.org/3/library/typing.html#typing.Optional)[\[Dict\[](https://docs.python.org/3/library/typing.html#typing.Dict)[str,](https://docs.python.org/3/library/stdtypes.html#str) [Type\[](https://docs.python.org/3/library/typing.html#typing.Type)setuptools.Command]]] = None*) → [Dict\[](https://docs.python.org/3/library/typing.html#typing.Dict)[str,](https://docs.python.org/3/library/stdtypes.html#str) [Type\[](https://docs.python.org/3/library/typing.html#typing.Type)setuptools.Command]]

New in version 1.1.0.

Return a [dict](https://docs.python.org/3/library/stdtypes.html#dict) of custom setuptools Command classes, suitable for passing to the cmdclass argument of setuptools.setup(), that run the onbuild step for the project when building an sdist or wheel. Specifically, the [dict](https://docs.python.org/3/library/stdtypes.html#dict) contains a subclass of setuptools.command.sdist.sdist at the "sdist" key and a subclass of setuptools.command.build\_py.build\_py at the "build\_py" key.

A [dict](https://docs.python.org/3/library/stdtypes.html#dict) of alternative base classes can optionally be supplied; if the [dict](https://docs.python.org/3/library/stdtypes.html#dict) contains an "sdist" entry, that entry will be used as the base class for the customized sdist command, and likewise for "build\_py". All other classes in the input [dict](https://docs.python.org/3/library/stdtypes.html#dict) are passed through unchanged.

### <span id="page-21-0"></span>**5.2 Low-Level Class**

#### <span id="page-21-2"></span>class versioningit.Versioningit

A class for getting a version-controlled project's current version based on its most recent tag and the difference therefrom

<span id="page-21-3"></span>classmethod from\_project\_dir(*project\_dir: [Union](https://docs.python.org/3/library/typing.html#typing.Union)[\[str,](https://docs.python.org/3/library/stdtypes.html#str) [pathlib.Path\]](https://docs.python.org/3/library/pathlib.html#pathlib.Path) = '.'*, *config: [Optional](https://docs.python.org/3/library/typing.html#typing.Optional)[\[dict\]](https://docs.python.org/3/library/stdtypes.html#dict) = None*) → *[versioningit.core.Versioningit](#page-21-2)*

Construct a [Versioningit](#page-21-2) object for the project rooted at project\_dir (default: the current directory).

If config is [None](https://docs.python.org/3/library/constants.html#None), then project\_dir must contain a pyproject.toml file containing a [tool. versioningit] table; if it does not, a NotVersioning it Error is raised. If config is not [None](https://docs.python.org/3/library/constants.html#None), then any pyproject.toml file in project\_dir will be ignored, and the configuration will be taken from config instead. See "*[Passing Explicit Configuration](#page-24-0)*".

#### **Raises**

- [NotVersioningitError](#page-22-2)
	- **–** if config is [None](https://docs.python.org/3/library/constants.html#None) and project\_dir does not contain a pyproject.toml file
	- **–** if config is [None](https://docs.python.org/3/library/constants.html#None) and the pyproject.toml file does not contain a [tool. versioningit] table
- [ConfigError](#page-22-5) if the tool.versioningit key, config, or any subfields are not of the correct type

#### $get\_version() \rightarrow str$  $get\_version() \rightarrow str$

Determine the version for project\_dir

**Raises** [MethodError](#page-22-6) – if a method returns a value of the wrong type

do\_vcs() → *[versioningit.core.VCSDescription](#page-23-1)*

Run the vcs step

**Raises** [MethodError](#page-22-6) – if the method does not return a [VCSDescription](#page-23-1)

do\_tag2version(*tag: [str](https://docs.python.org/3/library/stdtypes.html#str)*) → [str](https://docs.python.org/3/library/stdtypes.html#str) Run the tag2version step

**Raises** [MethodError](#page-22-6) – if the method does not return a [str](https://docs.python.org/3/library/stdtypes.html#str)

<span id="page-22-10"></span>**do\_next\_version**(*version: [str](https://docs.python.org/3/library/stdtypes.html#str), branch: [Optional](https://docs.python.org/3/library/typing.html#typing.Optional)* $[str]$ )  $\rightarrow$  str Run the next-version step

**Raises** [MethodError](#page-22-6) – if the method does not return a [str](https://docs.python.org/3/library/stdtypes.html#str)

**do\_format**(*description:* [versioningit.core.VCSDescription,](#page-23-1) *version: [str](https://docs.python.org/3/library/stdtypes.html#str)*, *next version: str*)  $\rightarrow$  str Run the format step

**Raises** [MethodError](#page-22-6) – if the method does not return a [str](https://docs.python.org/3/library/stdtypes.html#str)

 $do\_write(version: str) \rightarrow None$  $do\_write(version: str) \rightarrow None$  $do\_write(version: str) \rightarrow None$  $do\_write(version: str) \rightarrow None$ Run the write step

**do\_onbuild**(*build\_dir: [Union](https://docs.python.org/3/library/typing.html#typing.Union)*[\[str,](https://docs.python.org/3/library/stdtypes.html#str) *pathlib.Path*], *is\_source: [bool](https://docs.python.org/3/library/functions.html#bool), version: [str](https://docs.python.org/3/library/stdtypes.html#str)*)  $\rightarrow$  [None](https://docs.python.org/3/library/constants.html#None) New in version 1.1.0.

Run the onbuild step

### <span id="page-22-0"></span>**5.3 Exceptions**

#### <span id="page-22-7"></span>exception versioningit.Error

Base class of all versioningit-specific errors

#### <span id="page-22-5"></span>exception versioningit.ConfigError

Bases: [versioningit.errors.Error](#page-22-7), [ValueError](https://docs.python.org/3/library/exceptions.html#ValueError)

Raised when the versioningit configuration contain invalid settings

#### <span id="page-22-8"></span>exception versioningit.InvalidTagError

Bases: [versioningit.errors.Error](#page-22-7), [ValueError](https://docs.python.org/3/library/exceptions.html#ValueError)

Raised by tag2version methods when passed a tag that they cannot work with

#### <span id="page-22-9"></span>exception versioningit.InvalidVersionError

Bases: [versioningit.errors.Error](#page-22-7), [ValueError](https://docs.python.org/3/library/exceptions.html#ValueError)

Raised by next-version methods when passed a version that they cannot work with

#### <span id="page-22-6"></span>exception versioningit.MethodError

Bases: [versioningit.errors.Error](#page-22-7)

Raised when a method is invalid or returns an invalid value

#### <span id="page-22-1"></span>exception versioningit.NoTagError

Bases: [versioningit.errors.Error](#page-22-7)

Raised when a tag cannot be found in version control

#### <span id="page-22-4"></span>exception versioningit.NotSdistError

Bases: [versioningit.errors.Error](#page-22-7)

Raised when attempting to read a PKG-INFO file from a directory that doesn't have one

#### <span id="page-22-3"></span>exception versioningit.NotVCSError

Bases: [versioningit.errors.Error](#page-22-7)

<span id="page-22-2"></span>Raised when versioningit is run in a directory that is not under version control or when the relevant VCS program is not installed

#### <span id="page-23-3"></span>exception versioningit.NotVersioningitError

Bases: [versioningit.errors.Error](#page-22-7)

Raised when versioningit is used on a project that does not have versioningit enabled

### <span id="page-23-0"></span>**5.4 Utilities**

```
class versioningit.VCSDescription(tag: str, state: str, branch: Optional[str], fields: Dict[str, Any])
      A description of the state of a version control repository
```
#### branch: Optional[\[str\]](https://docs.python.org/3/library/stdtypes.html#str)

The name of the repository's current branch, or [None](https://docs.python.org/3/library/constants.html#None) if it cannot be determined or does not apply

#### fields: Dict[\[str,](https://docs.python.org/3/library/stdtypes.html#str) Any]

A [dict](https://docs.python.org/3/library/stdtypes.html#dict) of additional information about the repository state to make available to the format method Custom vcs methods are advised to adhere closely to the set of fields used by the built-in methods.

#### state: [str](https://docs.python.org/3/library/stdtypes.html#str)

The relationship of the repository's current state to the tag. If the repository state is exactly the tagged state, this field should equal "exact"; otherwise, it will be a string that will be used as a key in the [tool.versioningit.format] subtable. Recommended values are "distance", "dirty", and "distance-dirty".

#### tag: [str](https://docs.python.org/3/library/stdtypes.html#str)

The name of the most recent tag in the repository (possibly after applying any match or exclusion rules based on user parameters) from which the current repository state is descended

#### versioningit.get\_version\_from\_pkg\_info(*project\_dir: [Union\[](https://docs.python.org/3/library/typing.html#typing.Union)[str,](https://docs.python.org/3/library/stdtypes.html#str) [pathlib.Path\]](https://docs.python.org/3/library/pathlib.html#pathlib.Path)*) → [str](https://docs.python.org/3/library/stdtypes.html#str)

Return the Version field from the PKG-INFO file in project\_dir

#### **Raises**

- [NotSdistError](#page-22-4) if there is no PKG-INFO file
- [ValueError](https://docs.python.org/3/library/exceptions.html#ValueError) if the PKG-INFO file does not contain a Version field

<span id="page-23-2"></span>versioningit.run\_onbuild(*\**, *build\_dir: [Union\[](https://docs.python.org/3/library/typing.html#typing.Union)[str,](https://docs.python.org/3/library/stdtypes.html#str) [pathlib.Path\]](https://docs.python.org/3/library/pathlib.html#pathlib.Path)*, *is\_source: [bool](https://docs.python.org/3/library/functions.html#bool)*, *version: [str](https://docs.python.org/3/library/stdtypes.html#str)*, *project\_dir: [Union](https://docs.python.org/3/library/typing.html#typing.Union)[\[str,](https://docs.python.org/3/library/stdtypes.html#str) [pathlib.Path\]](https://docs.python.org/3/library/pathlib.html#pathlib.Path)* =  $\prime\prime$ *, config: [Optional\[](https://docs.python.org/3/library/typing.html#typing.Optional)[dict\]](https://docs.python.org/3/library/stdtypes.html#dict)* = *[None](https://docs.python.org/3/library/constants.html#None)*)  $\rightarrow$  None

New in version 1.1.0.

Run the onbuild step for the given project.

If config is [None](https://docs.python.org/3/library/constants.html#None), then project\_dir must contain a pyproject.toml file containing a [tool. versioningit] table; if it does not, a [NotVersioningitError](#page-22-2) is raised. If config is not [None](https://docs.python.org/3/library/constants.html#None), then any pyproject.toml file in project\_dir will be ignored, and the configuration will be taken from config instead; see "*[Passing Explicit Configuration](#page-24-0)*".

#### **Parameters**

- build\_dir The directory containing the in-progress build
- is\_source Set to [True](https://docs.python.org/3/library/constants.html#True) if building an sdist or other artifact that preserves source paths, [False](https://docs.python.org/3/library/constants.html#False) if building a wheel or other artifact that uses installation paths
- version The project's version

#### **Raises**

- [NotVersioningitError](#page-22-2)
	- **–** if config is [None](https://docs.python.org/3/library/constants.html#None) and project\_dir does not contain a pyproject.toml file
- **–** if the pyproject.toml file does not contain a [tool.versioningit] table
- [ConfigError](#page-22-5) if any of the values in config are not of the correct type
- [MethodError](#page-22-6) if a method returns a value of the wrong type

# <span id="page-24-0"></span>**5.5 Passing Explicit Configuration**

The functions & methods that take a path to a project directory normally read the project's configuration from the pyproject.toml file therein, but they can also be passed a config argument to take the configuration from instead, in which case pyproject.toml will be ignored and need not even exist.

A config argument must be a [dict](https://docs.python.org/3/library/stdtypes.html#dict) whose structure mirrors the structure of the [tool.versioningit] table in pyproject.toml. For example, the following TOML configuration:

```
[tool.versioningit.vcs]
method = "git"match = ['v^*"][tool.versioningit.next-version]
method = { module = "setup", value = "my\_next\_version" }[tool.versioningit.format]
distance = "{next_version}.dev{distance}+{vcs}{rev}"
\text{dirty} = "{version}+{\text{dirty}}"distance-dirty = "{next_version}.dev{distance}+{vcs}{rev}.dirty"
```
corresponds to the following Python config value:

```
{
    "vcs": {
        "method": "git",
        "match": ["v*"],
    },
    "next-version": {
        "method": {
            "module": "setup",
            "value": "my_next_version",
        },
    },
    "format": {
        "distance": "{next_version}.dev{distance}+{vcs}{rev}",
        "dirty": "{version}+dirty",
        "distance-dirty": "{next_version}.dev{distance}+{vcs}{rev}.dirty",
    },
}
```
This is the same structure that you would get by reading from the pyproject.toml file like so:

```
import tomli
with open("pyproject.toml", "rb") as fp:
   config = tomli.load(fp)["tool"]['versioningit"]
```
When passing versioningit configuration as a config argument, an alternative way to specify methods becomes available: in place of a method specification, one can pass a callable object directly.

### **WRITING YOUR OWN METHODS**

<span id="page-26-0"></span>Changed in version 1.0.0: User parameters, previously passed as keyword arguments, are now passed as a single params argument.

If you need to customize how a versioningit step is carried out, you can write a custom function in a Python module in your project directory and point versioningit to that function as described under "*[Specifying the Method](#page-8-1)*".

When a custom function is called, it will be passed a step-specific set of arguments, as documented below, plus all of the parameters specified in the step's subtable in pyproject.toml. (The arguments are passed as keyword arguments, so custom methods need to give them the same names as documented here.) For example, given the below configuration:

```
[tool.versioningit.vcs]
method = { module = "ving_methods", value = "my_vcs", module-dir = "tools" }
tagedir = "tags"annotated-only = true
```
versioningit will carry out the vcs step by calling my\_vcs() in ving\_methods.py in the tools/ directory with the arguments project\_dir (set to the directory in which the pyproject.toml file is located) and params={"tag-dir": "tags", "annotated-only": True}.

If a user-supplied parameter to a method is invalid, the method should raise a [versioningit.errors.ConfigError](#page-22-5). If a method is passed a parameter that it does not recognize, it should ignore it.

If you choose to store your custom methods in your setup.py, be sure to place the call to setup() under an if  $\_name \_ == \$  " $\_main \_$ ": guard so that the module can be imported without executing setup().

If you store your custom methods in a module other than setup.py that is not part of the project's Python package (e.g., if the module is stored in a tools/ directory), you need to ensure that the module is included in your project's sdists but not in wheels.

If your custom method depends on any third-party libraries, they must be listed in your project's build-system. requires.

### <span id="page-26-1"></span>**6.1** vcs

A custom vcs method is a callable with the following synopsis:

funcname(*\**, *project\_dir: Union[\[str,](https://docs.python.org/3/library/stdtypes.html#str) [pathlib.Path\]](https://docs.python.org/3/library/pathlib.html#pathlib.Path)*, *params: Dict[\[str,](https://docs.python.org/3/library/stdtypes.html#str) Any]*) → *[versioningit.VCSDescription](#page-23-1)*

#### **Parameters**

- project\_dir  $(path)$  the path to a project directory
- **params**  $(dict)$  $(dict)$  $(dict)$  a collection of user-supplied parameters

**Returns** a description of the state of the version control repository at the directory

**Return type** *[versioningit.VCSDescription](#page-23-1)*

#### **Raises**

- versioningit.errors. NoTagError If a tag cannot be determined for the repository
- [versioningit.errors.NotVCSError](#page-22-3) if project\_dir is not under the expected type of version control

### <span id="page-27-0"></span>**6.2** tag2version

A custom tag2version method is a callable with the following synopsis:

**funcname**(\*, *tag: [str](https://docs.python.org/3/library/stdtypes.html#str), params: Dict[\[str,](https://docs.python.org/3/library/stdtypes.html#str) Any]*)  $\rightarrow$  str

#### **Parameters**

- tag  $(str)$  $(str)$  $(str)$  a tag retrieved from version control
- **params**  $(dict)$  $(dict)$  $(dict)$  a collection of user-supplied parameters

**Returns** a version string extracted from tag

**Return type** [str](https://docs.python.org/3/library/stdtypes.html#str)

Raises [versioningit.errors.InvalidTagError](#page-22-8) - if the tag cannot be parsed

### <span id="page-27-1"></span>**6.3** next-version

A custom next-version method is a callable with the following synopsis:

**funcname**(\*, *version: [str](https://docs.python.org/3/library/stdtypes.html#str), branch: Optional*[\[str\]](https://docs.python.org/3/library/stdtypes.html#str), *params: Dict*[\[str,](https://docs.python.org/3/library/stdtypes.html#str) *Any*])  $\rightarrow$  str

#### **Parameters**

- version  $(str)$  $(str)$  $(str)$  a project version (as extracted from a VCS tag)
- branch (Optional [\[str\]](https://docs.python.org/3/library/stdtypes.html#str)) the name of the VCS repository's current branch (if any)
- params  $(dict)$  $(dict)$  $(dict)$  a collection of user-supplied parameters
- **Returns** a version string for use as the {next\_version} field in [tool.versioningit.format] format templates.

#### **Return type** [str](https://docs.python.org/3/library/stdtypes.html#str)

**Raises** [versioningit.errors.InvalidVersionError](#page-22-9) – if version cannot be parsed

### <span id="page-28-0"></span>**6.4** format

A custom format method is a callable with the following synopsis:

**funcname**(\*, *description:* [versioningit.VCSDescription,](#page-23-1) *version: [str](https://docs.python.org/3/library/stdtypes.html#str)*, *next* version: *str*, *params: Dict[\[str,](https://docs.python.org/3/library/stdtypes.html#str) Any]*)  $\rightarrow$ [str](https://docs.python.org/3/library/stdtypes.html#str)

#### **Parameters**

- description a versioningit. VCSDescription returned by a vcs method
- version  $(str)$  $(str)$  $(str)$  a version string extracted from the VCS tag
- next\_version  $(str) a$  $(str) a$  $(str) a$  "next version" calculated by the next-version step
- **params**  $(dict)$  $(dict)$  $(dict)$  a collection of user-supplied parameters

**Returns** the project's final version string

**Return type** [str](https://docs.python.org/3/library/stdtypes.html#str)

Note that the format method is not called if description.state is "exact", in which case the version returned by the tag2version step is used as the final version.

# <span id="page-28-1"></span>**6.5** write

A custom write method is a callable with the following synopsis:

**funcname**(\*, project\_dir: Union[\[str,](https://docs.python.org/3/library/stdtypes.html#str) [pathlib.Path\]](https://docs.python.org/3/library/pathlib.html#pathlib.Path), version: [str](https://docs.python.org/3/library/stdtypes.html#str), params: Dict[str, Any])  $\rightarrow$  [None](https://docs.python.org/3/library/constants.html#None)

#### **Parameters**

- **project\_dir**  $(path)$  the path to a project directory
- version  $(str)$  $(str)$  $(str)$  the project's final version
- params  $(dict)$  $(dict)$  $(dict)$  a collection of user-supplied parameters

### <span id="page-28-2"></span>**6.6** onbuild

A custom onbuild method is a callable with the following synopsis:

**funcname**(\*, *build\_dir: Union*[\[str,](https://docs.python.org/3/library/stdtypes.html#str) *[pathlib.Path\]](https://docs.python.org/3/library/pathlib.html#pathlib.Path)*, *is\_source: [bool](https://docs.python.org/3/library/functions.html#bool), version: [str](https://docs.python.org/3/library/stdtypes.html#str), params: Dict*[str, *Any]*)  $\rightarrow$  [None](https://docs.python.org/3/library/constants.html#None) Modifies one or more files in build\_dir

#### **Parameters**

- **build\_dir**  $(path)$  the path to the directory where the project is being built
- is\_source  $(boo1)$  true if an sdist or other artifact that preserves source paths is being built, false if a wheel or other artifact that uses installation paths is being built
- version  $(str)$  $(str)$  $(str)$  the project's final version
- **params**  $(dict)$  $(dict)$  $(dict)$  a collection of user-supplied parameters

# <span id="page-29-0"></span>**6.7 Distributing Your Methods in an Extension Package**

If you want to make your custom versioningit methods available for others to use, you can package them in a Python package and distribute it on PyPI. Simply create a Python package as normal that contains the method function, and specify the method function as an entry point of the project. The name of the entry point group is versioningit. STEP (though, for next-version, the group is spelled with an underscore instead of a hyphen: versioningit. next\_version). For example, if you have a custom vcs method implemented as a foobar\_vcs() function in mypackage/vcs.py, you would declare it in setup.cfg as follows:

```
[options.entry_points]
versioningit.vcs =
    foobar = mypackage.vcs:foobar_vcs
```
Once your package is on PyPI, package developers can use it by including it in their build-system.requires and specifying the name of the entry point (For the entry point above, this would be foobar) as the method name in the appropriate subtable. For example, a user of the foobar method for the vcs step would specify it as:

```
[tool.versioningit.vcs]
method = "foobar"
# Parameters go here
```
### **SEVEN**

### **RESTRICTIONS & CAVEATS**

- <span id="page-30-0"></span>• When building or installing a project that uses versioningit, the entire repository history (or at least everything back through the most recent tag) must be available. This means that installing from a shallow clone (the default on most CI systems) will not work. If you are using the "git" or "git-archive" vcs method and have default-tag set in [tool.versioningit.vcs], then shallow clones will end up assigned the default tag, which may or may not be what you want.
- If using the [tool.versioningit.write] subtable to write the version to a file, this file will only be updated whenever the project is built or installed. If using editable installs, this means that you must re-run python setup.py develop or pip install -e . after each commit if you want the version to be up-to-date.
- If you define & use a custom method inside your Python project's package, you will not be able to retrieve your project version by calling importlib.metadata.version() inside \_\_init\_\_.py — at least, not without a try: ... except ... wrapper. This is because versioningit loads the package containing the custom method before the package is installed, but importlib.metadata.version() only works after the package is installed.

### **EIGHT**

# **CHANGELOG**

# <span id="page-32-3"></span><span id="page-32-1"></span><span id="page-32-0"></span>**8.1 v1.1.0 (2022-03-03)**

- Added custom setuptools commands for inserting the project version into a source file at build time
	- **–** New step and subtable: "onbuild"
	- **–** New public [get\\_cmdclasses\(\)](#page-21-1) and [run\\_onbuild\(\)](#page-23-2) functions
- Moved documentation from the README to a Read the Docs site
	- **–** Established external documentation for the public library API
- When falling back to using tool.versioningit.default-version, emit a warning if the version is not PEP 440-compliant.
- The versioningit command now honors the VERSIONINGIT\_LOG\_LEVEL environment variable

# <span id="page-32-2"></span>**8.2 v1.0.0 (2022-02-06)**

- Changes to custom methods:
	- **–** The signatures of the method functions have changed; user-supplied parameters are now passed as a single params: Dict[str, Any] argument instead of as keyword arguments.
	- **–** User-supplied parameters with the same names as step-specific method arguments are no longer discarded.
- Changes to the "git-archive" method:
	- **–** Lightweight tags are now ignored (by default, but see below) when installing from a repository in order to match the behavior of the %(describe) format placeholder.
	- **–** The "match" and "exclude" settings are now parsed from the describe-subst parameter, which is now required, and the old match and exclude parameters are now ignored.
	- **–** Git 2.35's "tags" option for honoring lightweight tags is now recognized.
	- **–** Added a dedicated error message when an invalid %(describe) placeholder is "expanded" into itself in an archive
- The file parameter to the "basic" write method is now required when the [tool.versioningit.write] table is present. If you don't want to write the version to a file, omit the table entirely.
- Library API:
	- **–** Config is no longer exported; it should now be considered private.
	- **–** Merged Versioningit.from\_config() functionality into [Versioningit.from\\_project\\_dir\(\)](#page-21-3)

**–** Renamed Versioningit.from\_config\_obj() to Versioningit.from\_config(); it should now be considered private

### <span id="page-33-0"></span>**8.3 v0.3.3 (2022-02-04)**

- Git 1.8.0 is now the minimum required version for the git methods, and this is documented. (Previously, the undocumented minimum version was Git 1.8.5.)
- Document the minimum supported Mercurial version as 5.2.

# <span id="page-33-1"></span>**8.4 v0.3.2 (2022-01-16)**

• Call importlib.metadata.entry\_points() only once and reuse the result for a speedup (contributed by [@jenshnielsen\)](https://github.com/jenshnielsen)

# <span id="page-33-2"></span>**8.5 v0.3.1 (2022-01-02)**

- Support Python 3.10
- Support tomli 2.0

### <span id="page-33-3"></span>**8.6 v0.3.0 (2021-09-27)**

- Gave the CLI interface an  $-n/-$ -next-version option for showing a project's next release version
- Added a [get\\_next\\_version\(\)](#page-20-2) function
- Added a mention to the README of the existence of exported functionality other than  $get\_version()$
- Renamed the individual step-calling methods of [Versioningit](#page-21-2) to have names of the form do\_\$STEP()

# <span id="page-33-4"></span>**8.7 v0.2.1 (2021-08-02)**

• Update for tomli 1.2.0

# <span id="page-33-5"></span>**8.8 v0.2.0 (2021-07-13)**

- The log messages displayed for unknown parameters are now at WARNING level instead of INFO and include suggestions for what you might have meant
- "git" vcs method: default-tag will now be honored if the git describe command fails (which generally only happens in a repository without any commits)
- Added an experimental "git-archive" method for determining a version when installing from a Git archive
- Project directories under .git/ are no longer considered to be under version control
- <span id="page-34-2"></span>• Project directories inside Git working directories that are not themselves tracked by Git are no longer considered to be under version control
- Support added for installing from Mercurial repositories & archives

# <span id="page-34-0"></span>**8.9 v0.1.0 (2021-07-08)**

- Add more logging messages
- Changed default version formats to something that doesn't use {next\_version}
- "basic" tag2version method:
	- **–** If regex is given and it does not contain a group named "version," the entire text matched by the regex will be used as the version
	- **–** Added a require-match parameter for erroring if the regex does not match
- "basic" write method: encoding now defaults to UTF-8
- New next-version methods: "minor-release", "smallest-release", and "null"
- Replaced entrypoints dependency with importlib-metadata
- Added tool.versioningit.default-version for setting the version to use if an error occurs
- When building a project from a shallow clone or in a non-sdist directory without VCS information, display an informative error message.

# <span id="page-34-1"></span>**8.10 v0.1.0a1 (2021-07-05)**

#### Alpha release

versioningit is yet another setuptools plugin for automatically determining your package's version based on your version control repository's tags. Unlike others, it allows easy customization of the version format and even lets you easily override the separate functions used for version extraction & calculation.

#### **Features:**

- Installed & configured through **[PEP 518](https://www.python.org/dev/peps/pep-0518)**'s pyproject.toml
- Supports Git, modern Git archives, and Mercurial
- Formatting of the final version uses format template strings, with fields for basic VCS information and separate template strings for distanced vs. dirty vs. distanced-and-dirty repository states
- Can optionally write the final version to a file for loading at runtime
- Provides custom setuptools commands for inserting the final version into a source file at build time
- The individual methods for VCS querying, tag-to-version calculation, version bumping, version formatting, and writing the version to a file can all be customized using either functions defined alongside one's project code or via publicly-distributed entry points
- Can alternatively be used as a library for use in setup.py or the like, in case you don't want to or can't configure it via pyproject.toml

• The only thing it does is calculate your version and optionally write it to a file; there's no overriding of your sdist contents based on what's in your Git repository, especially not without a way to turn it off, because that would just be rude.

### **NINE**

# **INSTALLATION & SETUP**

<span id="page-36-1"></span><span id="page-36-0"></span>versioningit requires Python 3.6 or higher. Just use [pip](https://pip.pypa.io) for Python 3 (You have pip, right?) to install versioningit and its dependencies:

python3 -m pip install versioningit

However, usually you won't need to install versioningit in your environment directly. Instead, you specify it in your project's pyproject.toml file in the build-system.requires key, like so:

```
[build-system]
requires = [
    "setuptools >= 42", # At least v42 of setuptools required!
    "versioningit \approx 1.0",
    "wheel"
]
build-backend = "setuptools.build_meta"
```
Then, you configure versioningit by adding a [tool.versioningit] table to your pyproject.toml. See "*[Con](#page-8-0)[figuration](#page-8-0)*" for details, but you can get up & running with just the minimal configuration, an empty table:

[tool.versioningit]

versioningit replaces the need for (and will overwrite) the version keyword to the setup() function, so you should remove any such keyword from your setup.py/setup.cfg to reduce confusion.

Once you have a [tool.versioningit] table in your pyproject.toml — and once your repository has at least one tag — building your project with setuptools while versioningit is installed (which happens automatically if you set up your build-system.requires as above and you're using a **[PEP 517](https://www.python.org/dev/peps/pep-0517)** frontend like [build\)](https://github.com/pypa/build) will result in your project's version automatically being set based on the latest tag in your Git repository. You can test your configuration and see what the resulting version will be using the versioningit command (see "*[Command](#page-18-0)*").

# **EXAMPLE CONFIGURATIONS**

<span id="page-38-0"></span>One of versioningit's biggest strengths is its ability to configure the version format using placeholder strings. The default format configuration looks like this:

```
[tool.versioningit.format]
# Format used when there have been commits since the most recent tag:
distance = "{version}.post{distance}+{vcs}{rev}"
# Format used when there are uncommitted changes:
divty = "{version}+d{build_data:}%W\="{version}+d{build_date:%Y\# Format used when there are both commits and uncommitted changes:
distance-dirty = "{version}.post{distance}+{vcs}{rev}.d{build_date:%Y%m%d}"
```
Other format configurations of interest include:

• The default format used by [setuptools\\_scm:](https://github.com/pypa/setuptools_scm)

```
[tool.versioningit.next-version]
method = "smallest"[tool.versioningit.format]
distance = "{next_version}.dev{distance}+{vcs}{rev}"
dirty = "{version}+d{build_date:%Y%m%d}"
distance-dirty = "{next_version}.dev{distance}+{vcs}{rev}.d{build_date:%Y%m%d}"
```
• The format used by [versioneer:](https://github.com/python-versioneer/python-versioneer)

```
[tool.versioningit.format]
distance = "{version}+{distance}.{vcs}{rev}"dirty = "{version}+{distance}.{vcs}{rev}.dirty"
distance-dirty = "{version}+{distance}.{vcs}{rev}.dirty"
```
• The format used by [vcversioner:](https://github.com/habnabit/vcversioner)

```
[tool.versioningit.format]
distance = "{version}.post{distance}"
\text{dirty} = "{version}distance-dirty = "{version}.post{distance}"
```
# **ELEVEN**

# **INDICES AND TABLES**

<span id="page-40-0"></span>• genindex

• search

# **PYTHON MODULE INDEX**

<span id="page-42-0"></span>v

versioningit, [1](#page-4-0)

# **INDEX**

### <span id="page-44-0"></span>Symbols

```
--next-version
    versioningit command line option, 15
--traceback
    versioningit command line option, 15
--verbose
    versioningit command line option, 15
--write
    versioningit command line option, 15
-n
    versioningit command line option, 15
-v
    versioningit command line option, 15
-w
    versioningit command line option, 15
```
# B

branch (*versioningit.VCSDescription attribute*), [20](#page-23-3)

# C

ConfigError, [19](#page-22-10)

# D

do\_format() (*versioningit.Versioningit method*), [19](#page-22-10) do\_next\_version() (*versioningit.Versioningit method*), [19](#page-22-10) do\_onbuild() (*versioningit.Versioningit method*), [19](#page-22-10) do\_tag2version() (*versioningit.Versioningit method*), [18](#page-21-4) do\_vcs() (*versioningit.Versioningit method*), [18](#page-21-4) do\_write() (*versioningit.Versioningit method*), [19](#page-22-10)

# E

environment variable VERSIONINGIT\_LOG\_LEVEL, [12,](#page-15-2) [15,](#page-18-3) [29](#page-32-3) Error, [19](#page-22-10)

### F

fields (*versioningit.VCSDescription attribute*), [20](#page-23-3) from\_project\_dir() (*versioningit.Versioningit class method*), [18](#page-21-4)

# G

get\_cmdclasses() (*in module versioningit*), [18](#page-21-4) get\_next\_version() (*in module versioningit*), [17](#page-20-4) get\_version() (*in module versioningit*), [17](#page-20-4) get\_version() (*versioningit.Versioningit method*), [18](#page-21-4) get\_version\_from\_pkg\_info() (*in module versioningit*), [20](#page-23-3)

### I

InvalidTagError, [19](#page-22-10) InvalidVersionError, [19](#page-22-10)

### M

MethodError, [19](#page-22-10) module versioningit, [1](#page-4-1)

### N

NoTagError, [19](#page-22-10) NotSdistError, [19](#page-22-10) NotVCSError, [19](#page-22-10) NotVersioningitError, [19](#page-22-10)

### P

Python Enhancement Proposals PEP 440, [8,](#page-11-2) [9](#page-12-3) PEP 517, [33](#page-36-1) PEP 518, [31](#page-34-2)

### R

run\_onbuild() (*in module versioningit*), [20](#page-23-3)

# S

state (*versioningit.VCSDescription attribute*), [20](#page-23-3)

# T

tag (*versioningit.VCSDescription attribute*), [20](#page-23-3)

### V

VCSDescription (*class in versioningit*), [20](#page-23-3) versioningit

module, [1](#page-4-1) Versioningit (*class in versioningit*), [18](#page-21-4) versioningit (*command*), [14](#page-17-1) versioningit command line option --next-version, [15](#page-18-3) --traceback, [15](#page-18-3) --verbose, [15](#page-18-3) --write, [15](#page-18-3) -n, [15](#page-18-3) -v, [15](#page-18-3) -w, [15](#page-18-3) VERSIONINGIT\_LOG\_LEVEL, [12,](#page-15-2) [15,](#page-18-3) [29](#page-32-3)